pädagogische hochschule schwyz

# **Ozobot Projektideen**

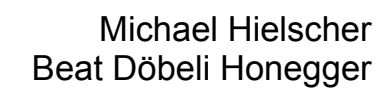

08. März 2016

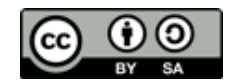

## *Ozobot Projektideen*  **Ozobot kennen lernen**

#### **Worum geht es?**

Der Ozobot ist ein kleiner Roboter, der selbstständig dunklen Linien folgt. An Kreuzungen wählt er zufällig eine Abzweigung aus. An seiner Unterseite hat der Ozobot mehrere Sensoren, die wie kleine Kameras die Farbe des Untergrunds erkennen.

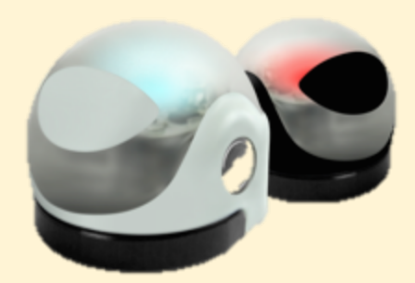

phsz രൈ

#### **Was brauchst du?**

- 1 Ozobot
- 1 weisses Papier (möglichst gross)
- 1 breiter schwarzer Filzstift (3-5mm)

#### **Was lernst du?**

- Du kennst das grundlegende Verhalten des Ozobots.
- Du kannst den Ozobot mit seiner Umgebung vertraut machen.
- Du kannst kreative Ideen bei der Gestaltung einer Fahrbahn für den Ozobot entwickeln und umsetzen.

#### **Wie funktioniert es?**

#### **1. Ozobot in Betrieb nehmen**

Sollte der Akku deines Ozobots leer sein, muss er zunächst über ein USB-Kabel aufgeladen werden. Der Ozobot hat nur einen einzigen Knopf zum An- und Abschalten an der Seite. Die eingebauten Sensoren des Ozobots sollten bei der ersten Verwendung immer mit der Umgebung vertraut gemacht werden (Kalibrierung). Dazu stellst du den Ozobot ausgeschaltet auf den schwarzen Kreis auf dieser Seite. Drücke dann die Taste am Ozobot für mindestens 5 Sekunden. Der Ozobot wird weiss blinken und danach selbstständig vom schwarzen Kreis herunterfahren. Wenn alles geklappt hat, wird er kurz grün blinken. Blinkt er rot, musst du die Schritte wiederholen. Wenn du den Ozobot auf einem Bildschirm (Tablet, Notebook) verwendest, stelle ihn auf eine freie weisse Fläche statt auf den schwarzen Kreis.

#### **2. Folge der schwarzen Linie**

Der Ozobot ist so gebaut, dass er immer versucht einer dunklen Linie nachzufahren. An Kreuzungen entscheidet er zufällig, wohin er fährt. (Weiter hinten in dieser Broschüre erfährst du, wie du dem Ozobot die Richtung vorgeben kannst.) Stelle deinen Ozobot auf die Fahrbahn am Ende dieser Seite und beobachte ihn, wie er der schwarzen Linie folgt.

Zeichne eine eigene Fahrbahn auf weisses Papier. Die Linien sollten in etwa so dick wie hier auf der Seite sein (ca. 5mm). Wenn die Linien zu dünn sind, wird dein Ozobot anhalten. Füge Kreuzungen ein und beobachte, wie sich der Ozobot verhält. Ihr könnt auch eine gemeinsame Fahrbahn zeichnen und eure Blätter zusammenlegen. Es können auch mehrere Ozobots gleichzeitig darauf fahren. Ozobot hier kalibrieren

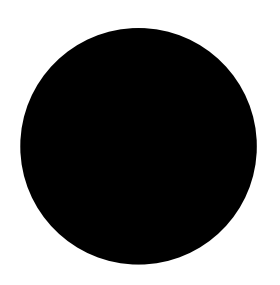

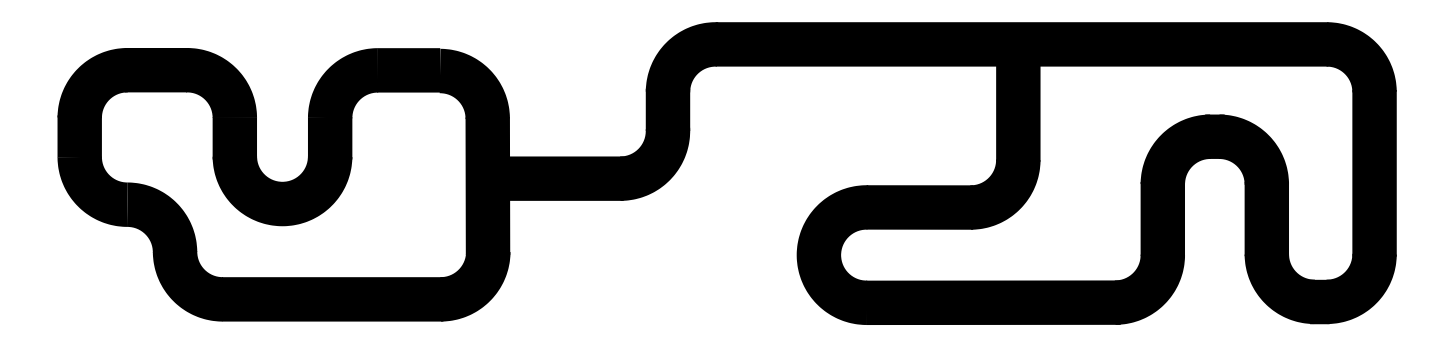

**1** 

# *Ozobot Projektideen*  **Ein langer Weg 2**

**Worum geht es?** 

Der Ozobot fährt in einem gleichmässigen Tempo die Linien ab. Mit einer Stoppuhr kannst du messen, wie viel Zeit der Ozobot für eine bestimmte Strecke benötigt. Mit mehreren Ozobots können wir die Gesamtlänge verschlungener Linien einfach vergleichen (länger, kürzer, etwa gleich lang), die wir mit einem Lineal nur schwer messen könnten. Zeichnet auf mehreren gleich grossen Papierblättern möglichst lange Wege. Wer schafft den längsten Weg?

#### **Was brauchst du?**

- 2 Ozobots
- 2 weisses Papier (A5)
- 1 breiter schwarzer Filzstift (3-5mm)
- 1 Stoppuhr / Sanduhr

#### **Was lernst du?**

- Du kannst lange und funktionierende Strecken aufzeichnen.
- Du kannst den Ozobot als Messwerkzeug verwenden.
- Du kannst Fahrzeit und Wegstrecke in ein Verhältnis setzen.

#### **Wie funktioniert es?**

#### **1. Geschwindigkeit messen**

Unten auf der Seite findest du zwei Teststrecken mit unterschiedlicher Länge. Setze den Ozobot an den Anfang einer Strecke und starte gleichzeitig den Roboter und die Stoppuhr. Wie lange braucht der Ozobot für 20 cm? Wiederhole den Versuch ein paar Mal, um Messfehler zu vermeiden. Überprüfe nun, ob die 30 cm Strecke in etwa so viel Zeit benötigt wie das eineinhalbfache der 20 cm Messung. Wie viele Sekunden würde er für 10 cm benötigen?

#### **2. Strecke zeichnen und Probefahrt**

Versuche nun auf einer leeren A5-Seite einen möglichst langen Weg aufzuzeichnen. Beachte dabei, dass der Ozobot etwas Platz beim Drehen benötigt. Zeichne die Kurven also nicht zu eng. Zeichne die Linien auch nicht zu dicht am Rand oder zu nahe nebeneinander, da der Ozobot sonst nicht mehr erkennen kann, wo eine Strasse aufhört und die nächste beginnt. Ganz wichtig: Die Fahrbahn darf keine Kreuzungen enthalten. Der Ozobot muss am Ende der Strasse anhalten und stehen bleiben. Setze den Ozobot an den Anfang deiner Strecke und mache eine Probefahrt. Eventuell musst du an einigen Stellen nochmals etwas nachzeichnen, damit der Ozobot nicht mitten auf der Strecke stehen bleibt. Solltest du Linien zu eng gezeichnet haben, musst du eventuell mit einem neuen Blatt nochmal von vorn beginnen.

#### **3. Messen und vergleichen**

Stellt die Ozobots an den Anfang eurer Fahrbahn und schaltet sie gleichzeitig ein. Welcher Ozobot ist als erstes am Ende angelangt, welcher als letztes? Wer hat die längste Strecke auf sein Blatt zeichnen können? Verwendet die Stoppuhr und schätzt, wie lang die gezeichnete Strecke in etwa sein könnte (in Zentimetern).

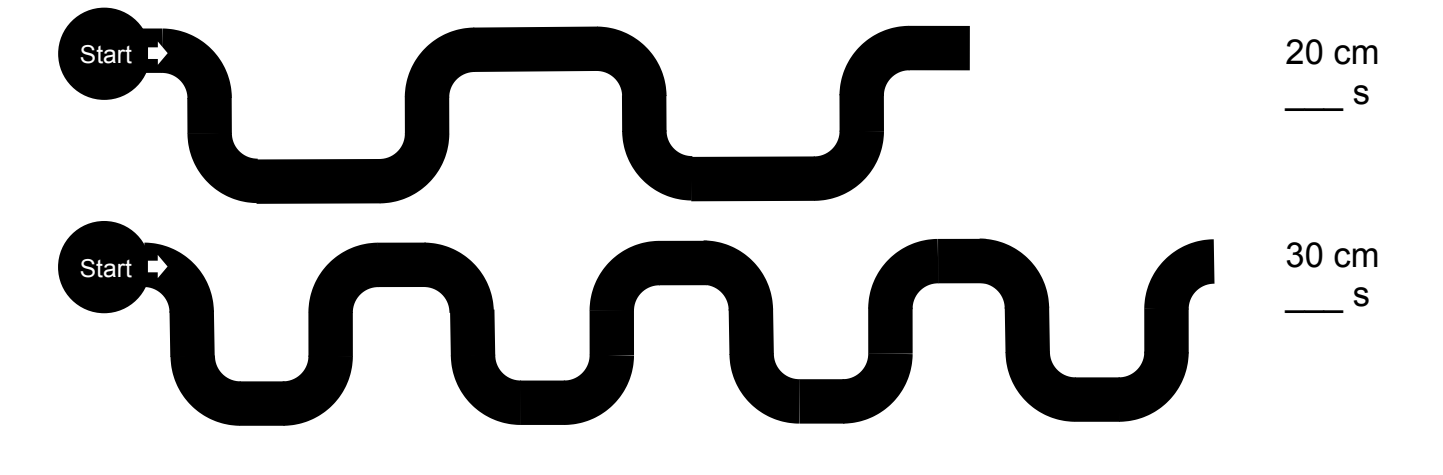

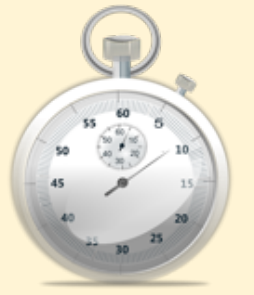

# *Ozobot Projektideen*  **Farbcodes**

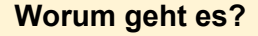

Der Ozobot erkennt auf seiner Fahrbahn spezielle "Farbcodes". Solche Farbcodes kannst du auch selbst zeichnen und damit das Verhalten des Roboters beeinflussen. Es ist etwas Übung nötig, die Farben eines Codes in der richtigen Breite einzuzeichnen. Experimentiere mit den grundlegenden Codes für Richtungsänderungen und Geschwindigkeit.

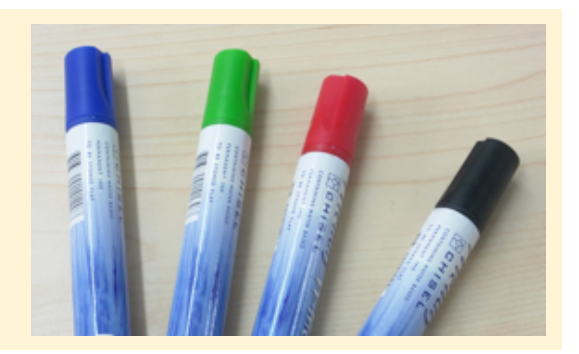

phsz ര

**3**

#### **Was brauchst du?**

- 2 Ozobots
- 1 weisses Papier (möglichst gross)
- 4 breite Filzstifte (hellblau, hellgrün, rot und schwarz) (3-5mm)

#### **Was lernst du?**

- Du kennst die grundlegenden Farbcodes des Ozobots und deren Bedeutung.
- Du kannst den Ozobot gezielt mit Farbcodes steuern, um eine bestimmte Strecke abzufahren.

#### **Wie funktioniert es?**

#### **1. Farbcodes - Ozobots Geschwindigkeit verändern**

Wechseln die Farben unter dem Ozobot in einer bestimmten Reihenfolge und Abstand, erkennt der Roboter einen Farbcode. Es gibt viele verschiedene Farbcodes, die aus einer Aneinanderreihung der Grundfarben: Rot, Grün, Blau und Schwarz bestehen. Die Farben müssen etwa 5mm breit gezeichnet werden. Da du die Farben nicht auf schwarze Linien zeichnen kannst, solltest du sie bereits beim Anlegen der Fahrbahn einzeichnen oder Platz für sie frei lassen. Hinter und vor einem Code müssen etwa 15mm schwarz sein. Du kannst Codes somit auch nicht direkt hintereinander zeichnen. Zeichne Farbcodes nicht zu dicht hinter einer Kurve, da der Ozobot sie dort schlecht erkennen kann. Probiere die Farbcodes auf der folgenden Fahrbahn aus.

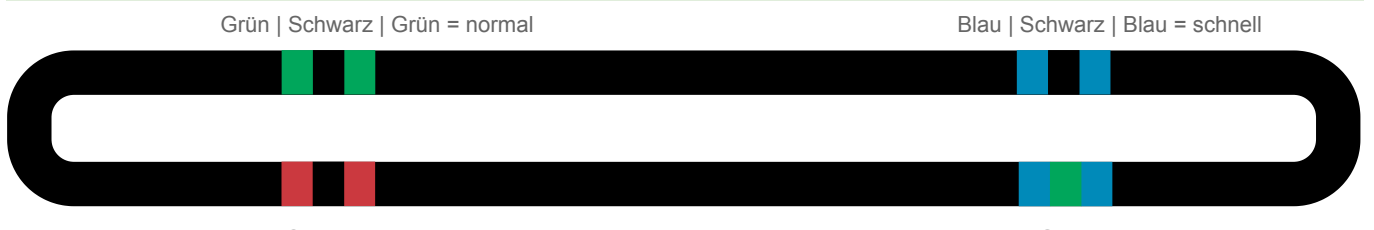

#### Rot | Schwarz | Rot = langsam

#### Blau | Grün | Blau = sehr schnell

#### **2. Farbcodes – Richtung ändern**

Einige Farbcodes funktionieren in beide Richtungen, andere nur in eine Richtung. Fährt der Ozobot umgekehrt über einen solchen Code passiert meist nichts. Die Fahrbahn am Ende der Seite zeigt zwei weitere Farbcodes für "umkehren" und "rechts abbiegen". Kannst du vorhersagen, wie der Ozobot fahren wird? Verwende zwei Ozobots und starte gleichzeitig links und rechts auf der Bahn. Experimentiere auf Papier mit eigenen Fahrbahnen und verwende die hier gezeigten Farbcodes. Kannst du den Ozobot gezielt einen Weg entlang steuern?

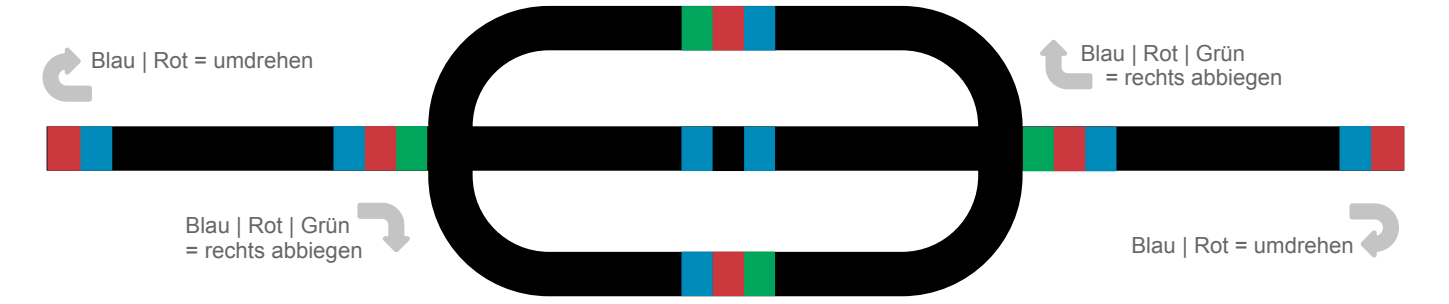

# *Ozobot Projektideen*  **Auf Schatzsuche 44 Marshall and the set of the set of the set of the set of the set of the set of the set of the set of the set of the set of the set of the set of the set of the set of the set of the set of the set of**

#### **Worum geht es?**

Der Ozobot entscheidet sich an Kreuzungen zufällig für eine Richtung. Der Zufall ist ein wichtiges Element in vielen Glücksspielen. Auf einer Schatzkarte mit mehreren Kreuzungen soll der Ozobot zu einem bestimmten Ziel gelangen. Nur mit Glück wird der Ozobot den richtigen Weg finden.

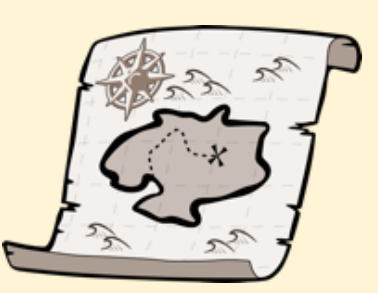

#### **Was brauchst du?**

- 1 Ozobot
- 1 weisses Papier (A4)
- 4 breite Filzstifte (hellblau, hellgrün, rot und schwarz) (3-5mm)

#### **Was lernst du?**

- Du kannst das zufällige Verhalten des Ozobots nutzen.
- Du hast eine Vorstellung wie wahrscheinlich es ist, das Ziel zu erreichen.
- Du kannst den Ozobot mit Farbcodes stoppen.

#### **Wie funktioniert es?**

#### **1. Schatzkarte zeichnen**

Zeichnet eine Schatzkarte, wie im Beispiel unten gezeigt, auf ein weisses Blatt Papier. Beginne mit einem Startpunkt und einem Ziel am anderen Ende des Blatts. Verbinde Start und Ziel mit einer verschlungenen schwarzen Linie. Markiere das Ziel mit einem Grün-Rot-Farbcode (wie im Beispiel unten gezeigt). Jetzt platziere entlang des Weges genau drei verschiedene Monster und Fallen hinter Abzweigungen (Ende mit Grün-Blau-Farbcode markieren). Zeichne nun eine weitere Schatzkarte nach den gleichen Regeln mit genau sieben Monstern und Fallen.

#### **2. Den Ozobot auf Schatzsuche schicken**

Setze den Ozobot auf das Startfeld der ersten Schatzkarte. Mit Glück wird der Ozobot bis ans Ende gelangen. Wiederhole das Spiel ein paar mal. Wechsle danach zu deiner anderen Schatzkarte. Was stellst du fest? Angenommen du würdest den Ozobot auf der Schatzkiste am Ende dieser Seite genau 100 mal losschicken und er würde sich an jeder Kreuzung genau so oft für die eine wie für die andere Richtung entscheiden. Wie oft würde er von den 100 Versuchen im Spinnennetz laden? Schreibe eine 100 ans Startfeld und die verbleibenden Versuche nach jeder Kreuzung an die Karte. Wie viele Versuche führen zur Schatztruhe? Rechne es auch bei deinen Schatzkarten aus.

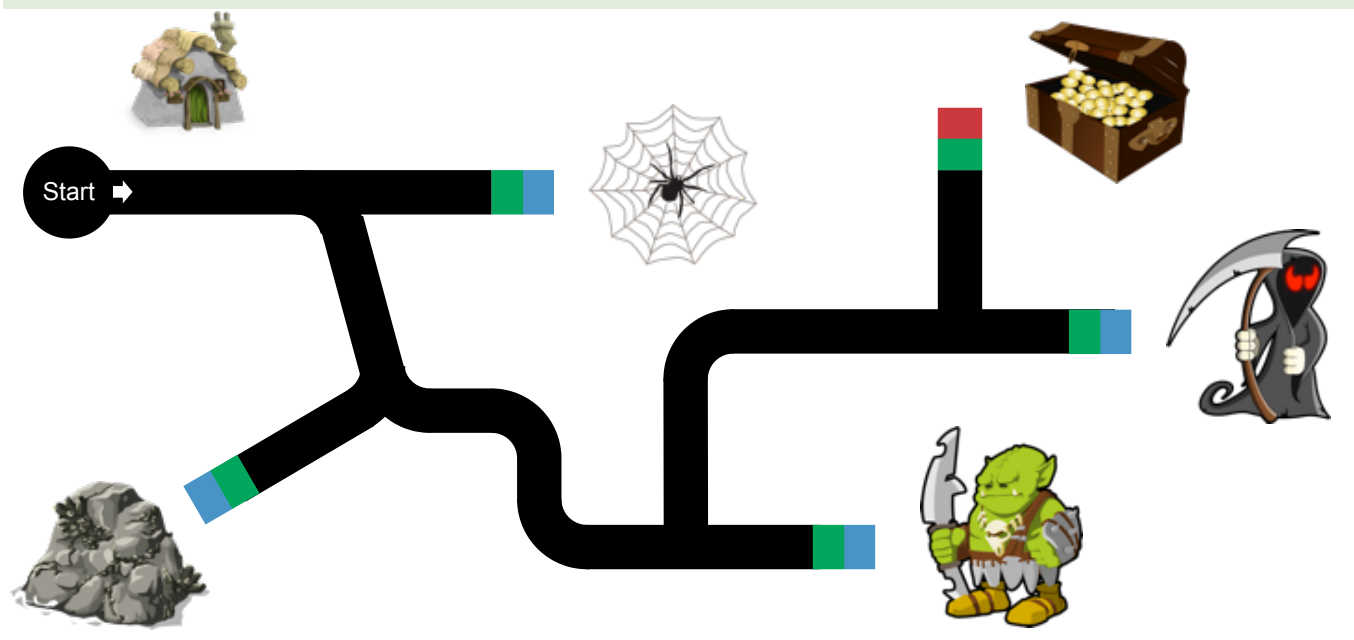

# *Ozobot Projektideen*  **Ozocards erstellen 5**

#### **Worum geht es?**

Der Ozobot kennt viele verschiedene Farbcodes, die man sich nur schwer alle merken kann. Damit ihr einfacher und viel schneller tolle Fahrbahnen für Ozobot erstellen könnt, bastelt ihr wiederverwendbare Ozocards. Es werden sowohl Farbcode-Karten als auch einfache Strecken-Karten benötigt. Gemeinsam könnt ihr tolle Strecken immer wieder neu zusammenstellen. Seid kreativ und gestaltet eure Karten!

Du kannst Karten mit einer einheitlichen Schnittstelle erstellen.

Du kannst Karten zu einer Fahrbahn zusammenlegen.

Du kannst Karten kreativ gestalten.

#### **Was brauchst du?**

- 4 breite Filzstifte (hellblau, hellgrün, rot und schwarz) (3-5mm)
- + leere quadratische Lege-Karten (6x6 cm, 120 Stück ca. 10.- CHF)
- + Klebestreifen

#### **Wie funktioniert es?**

#### **1. Karten gestalten**

Teilt die leeren Karten untereinander auf, damit alle etwa gleich viele erhalten. Jede Karte ist später ein kleiner Teil des Ozobot-Programms und damit ein wiederverwendbarer Baustein. In der Informatik werden Programme häufig in kleine Teilprogramme zerlegt. Damit die Teile später zusammenpassen, muss eine gemeinsame Schnittstelle vereinbart werden. Wir wählen immer genau die Mitte einer Kartenkante als Anschlussstelle für die Fahrbahn. Erstelle dir zunächst eine Hilfskarte (gelbe Karte unten), auf der du mit einem Lineal genau die Mitte an jeder Seite anzeichnest. Du benötigst Strassen, Kreuzungen, Kurven und was dir sonst alles einfällt. Auf einigen Karten kannst du jeweils einen Farbcode einzeichnen. Verwende immer die Hilfskarte, um Strassen an der richtigen Stelle enden zu lassen!

**Was lernst du?** 

#### **2. Lege-Spiel**

Nachdem ihr eure Karten gezeichnet habt, könnt ihr eine gemeinsame, grosse Fahrbahn legen. Der Kleinste von euch beginnt und legt eine erste Karte in die Mitte. Reihum dürfen alle eine ihrer Karten anlegen. Passt keine Karte, ist der nächste an der Reihe. Hat niemand mehr eine passende Karte, kann es losgehen. Befestigt etwas Klebestreifen auf den Karten, damit sie sich nicht mehr verschieben lassen. Setzt eure Ozobots auf das Spielfeld und schaut, was sie tun. Wenn alle einverstanden sind, beginnt eine neue Spielrunde - wieder mit einer Karte in der Mitte.

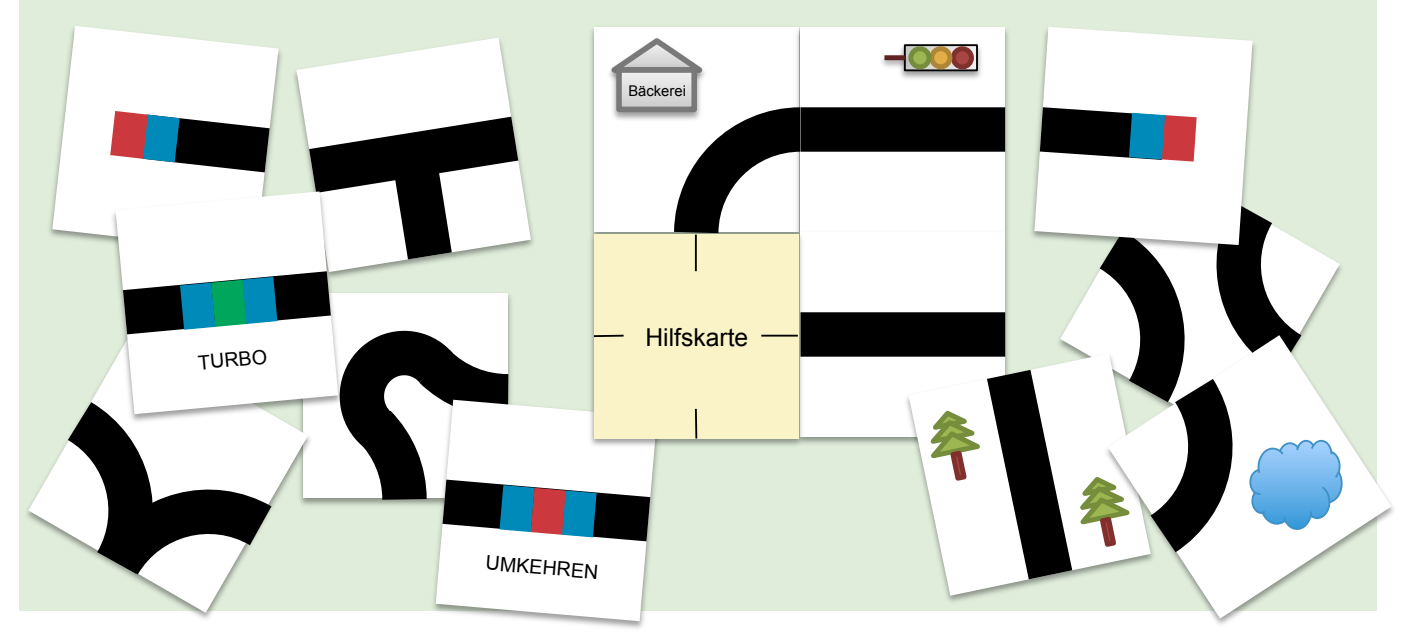

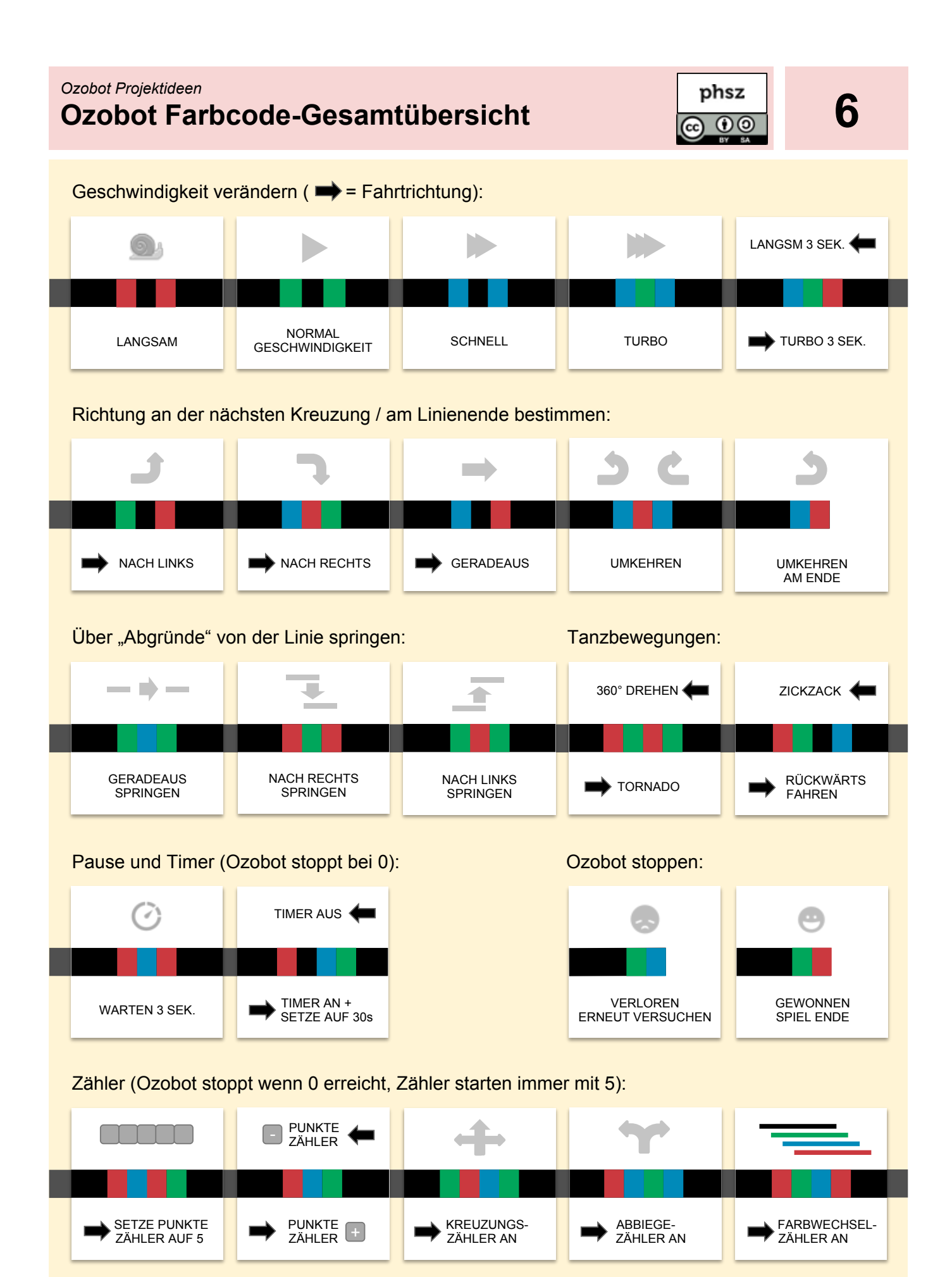

# *Ozobot Projektideen*  **Würfeln mit Ozobot 779** mit Ozobot **779** mit Ozobot **779** mit 2009 mit 2009 mit 2009 mit 2009 mit 2009 mit 2010

#### **Worum geht es?**

Beim Würfeln ergibt sich zufällig eine Zahl zwischen 1 und 6. Der Ozobot entscheidet sich an einer Kreuzung ebenfalls zufällig für eine Richtung. Durch ein geeignetes Kreuzungssystem können wir den Ozobot würfeln oder eine Münze werfen lassen. Verändern wir die Kreuzungen, können wir beeinflussen, wie häufig eine Zahl gewürfelt wird.

#### **Was brauchst du?**

- 1 Ozobot
- 1 kariertes Papier (5mm)
- 1 breiter schwarzer Filzstift (3-5mm)
- 1 Würfel

### **Was lernst du?**

- Du kannst den Ozobot als Werkzeug für zufällige Entscheidungen verwenden.
- Du hast eine Vorstellung davon, wie sich der Zufall beeinflussen lässt, wenn die Fahrbahn verändert wird.

#### **Wie funktioniert es?**

#### **1. Zufällige Entscheidung an Kreuzungen**

Der Ozobot wird sich an einer Kreuzung immer für eine Richtung entscheiden. Lasse deinen Ozobot mehrmals die Fahrbahn 1 unten abfahren. Zeichne eine Tabelle wie rechts gezeigt und mache immer einen Strich, je nachdem, welche Zahl der Ozobot erreicht hat. In jeder Runde würfle zusätzlich mit einem echten Würfel und notier auch dessen Augenzahl in der Tabelle. Wiederhole den Versuch mindestens 10 mal. Trage deine Ergebnisse mit den anderen Kindern in einer gemeinsamen Tabelle zusammen.

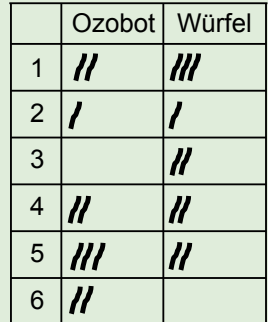

#### **2. Gezinkte Würfel – Zufall beeinflussen**

Übertrage die beiden verkleinerten Fahrbahnen 3 und 4 auf dein Blatt. Wiederhole den obigen Versuch mit beiden Fahrbahnen und vergleiche die Ergebnisse. Kannst du dir erklären, warum der Ozobot nun einige Zahlen bevorzugt? Spielt die Länge der Strasse

eine Rolle? Wie oft muss sich der Ozobot an einer Kreuzung entscheiden, bis er zu einer bestimmten Zahl kommt?

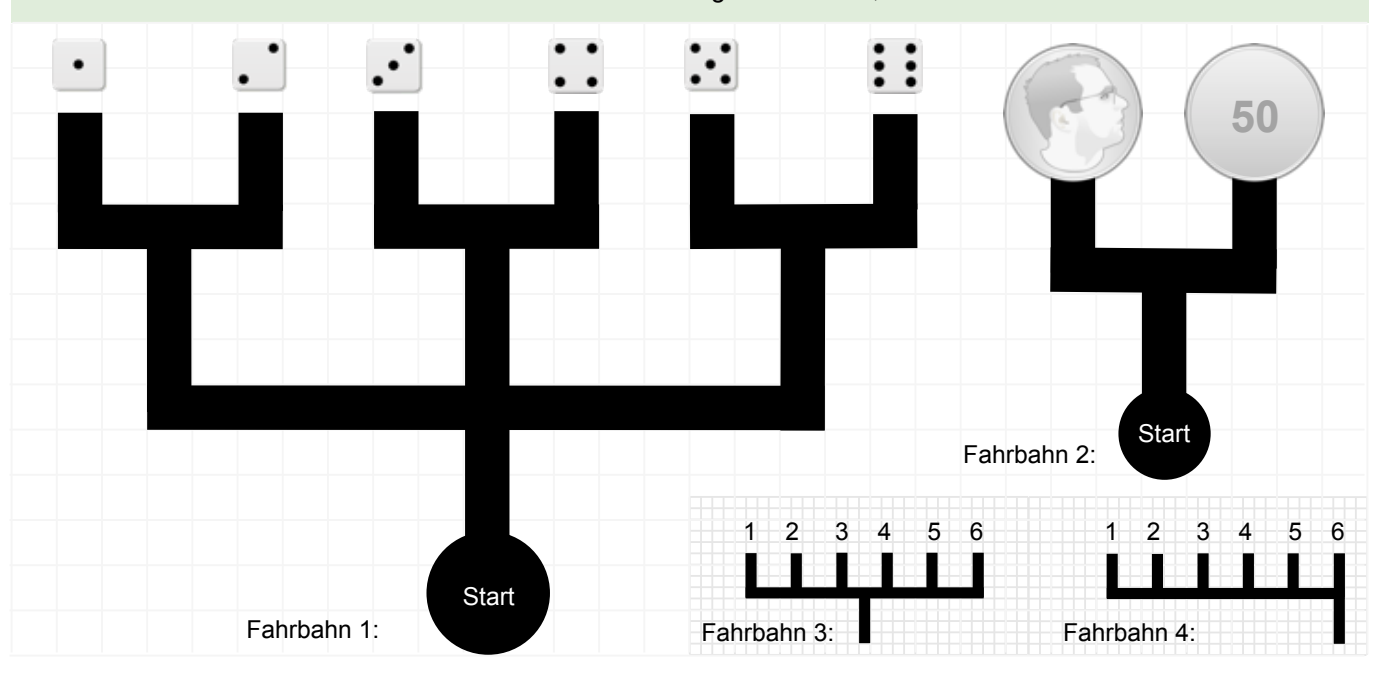

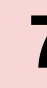

# *Ozobot Projektideen*  **Wegplanung im Labyrinth 8**

#### **Worum geht es?**

Roboter müssen programmiert werden, damit sie tun, was man von ihnen möchte. Der Ozobot lässt sich mit Farbcodes programmieren und ihm können Anweisungen zum Beispiel für Geschwindigkeit und Richtung erteilt werden. Schaffst du es, deinen Ozobot mit Farbcodes gezielt und auf möglichst kurzem Weg durch das Labyrinth zu steuern?

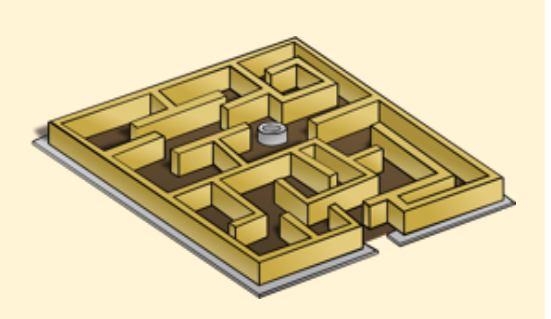

#### **Was brauchst du?**

- 1 Ozobot
- 1 kariertes Papier (5mm)
- 4 breite Filzstifte (hellblau, hellgrün, rot und schwarz) (3-5mm)

#### **Was lernst du?**

- Du kannst einen Weg durch ein Labyrinth planen.
- Du kennst alle Farbcodes zur Richtungsänderung des Ozobots.
- Du kannst dem Ozobot Anweisungen erteilen, um ein vorgegebenes Ziel zu erreichen.

#### **Wie funktioniert es?**

#### **1. Ein Weg durchs Labyrinth**

Setze Ozobot auf das Startfeld im Labyrinth unten. Versetze dich gedanklich in die Rolle des Roboters und überlege, in welche Richtung du an der nächsten Kreuzung fahren musst, um ans Ziel zu gelangen. Es gibt mehrere Wege zum Ziel. Wähle dir einen aus und plane deinen Weg. Wenn du dir sicher bist, zeichne die passenden Farbcodes in die Felder ein. Achtung: Die Codes funktionieren nur in Fahrtrichtung (Blickrichtung des Roboters)!

Wer hat den kürzesten Weg gefunden? Vergleicht die Fahrzeit eurer Ozobots bei gleichzeitigem Start.

#### **2. Eigene Labyrinthe zeichnen**

Erstelle ein eigenes Labyrinth auf kariertem Papier und lasse vor jeder Kreuzung immer drei Felder frei. Tauscht untereinander eure Labyrinthe und löst sie. Mit dem Fotokopierer könnt ihr sie vor dem Ausmalen auch vervielfältigen.

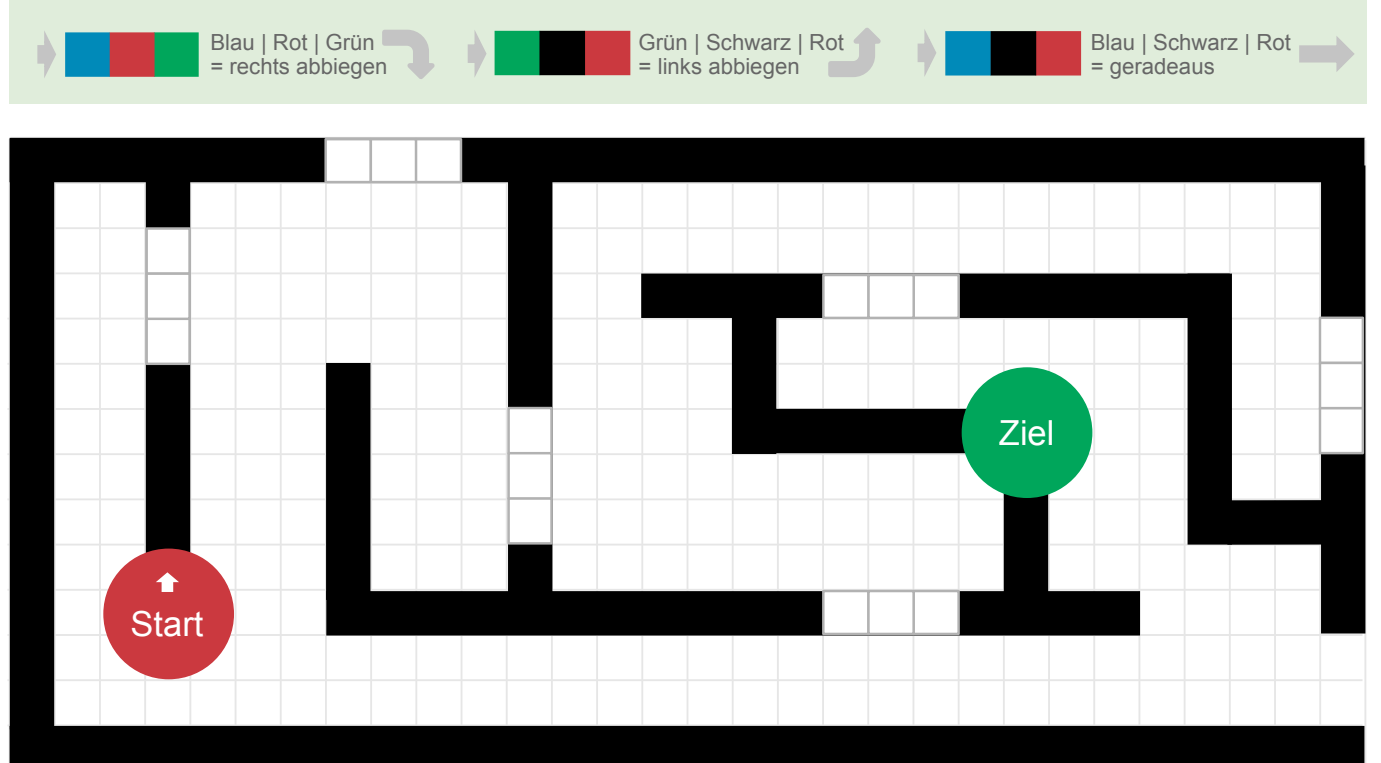

# *Ozobot Projektideen*  **Zählen mit Ozobot 9**

#### **Worum geht es?**

Bei Autorennen geht es darum, möglichst schnell eine vorgegebene Anzahl Runden zu fahren. Da Autos einen begrenzten Treibstoffvorrat haben, müssen sie in regelmässigen Abständen einen Boxenstopp zum Auftanken einlegen.

Du verwendest Ozobots eingebauten 30-Sekunden-Timer als Treibstoff und seinen eingebauten Zähler, um nach fünf Runden das Rennen erfolgreich zu beenden.

#### **Was brauchst du?**

- 1 Ozobot
- 1 weisses Papier (möglichst gross)
- 4 breite Filzstifte (hellblau, hellgrün, rot und schwarz) (3-5mm)

### **Was lernst du?**

- Du kannst den Timer des Ozobots verwenden.
- Du kannst den Zähler des Ozobots verwenden.

#### **Wie funktioniert es?**

#### **1. Treibstoffverbrauch mit Timer**

Der Ozobot hat einen 30-Sekunden-Timer eingebaut. Nach dem Aktivieren mit dem "TIMER AN" Farbcode wird er automatisch heruntergezählt. Der Ozobot bleibt stehen, wenn der Timer 0 erreicht. Das Auto hat somit Treibstoff für genau 30 Sekunden, danach ist der Tank leer. In der Realität wird ein Auto natürlich umso mehr Treibstoff benötigen, je schneller es fährt. Zum Auffüllen des Tanks beendest du den Timer und startest ihn in der nächsten Runde wieder neu. Wichtig: Der Timer muss zum Zurücksetzen immer erst mit "TIMER AUS" beendet werden.

#### **2. Runden zählen mit Zähler**

Der Ozobot hat einen Punkte-Zähler, der beim Start auf 5 gesetzt ist. Erreicht der Zähler 0, wird der Ozobot anhalten und einen kurzen Freudentanz aufführen. Mit zwei Farbcodes kann der Punkte-Zähler um eins erhöht oder um eins gesenkt werden.Eine Beispielrennstrecke kannst du unten ausprobieren. Lass deinen Ozobot die Rennbahn einmal verkehrt herum fahren. Ihm wird der Treibstoff ausgehen, da statt Turboboost nun Schneckentempo gefahren wird. Zeichne eine eigene Rennstrecke und experimentiere mit den folgenden Farbcodes:

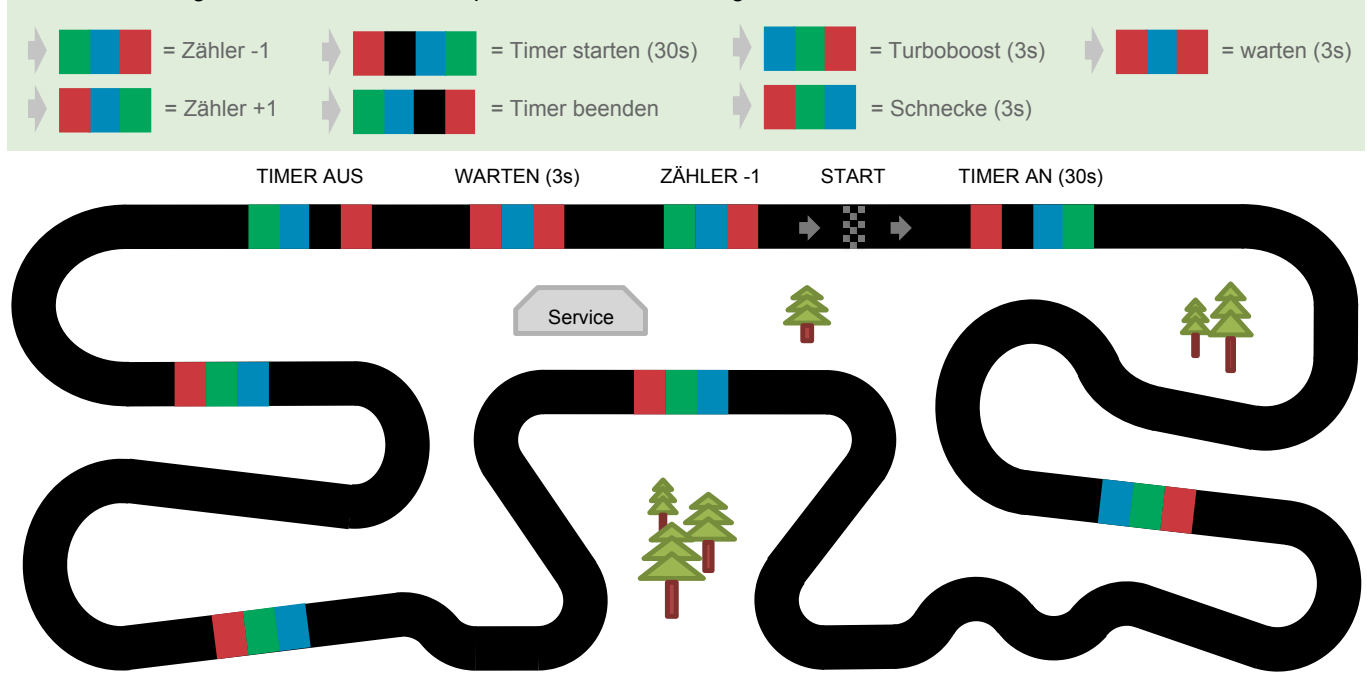

# *Ozobot Projektideen*  **Ozobot Projektideen**<br> **Ozobot mit OzoBlockly programmieren 10**

#### **Worum geht es?**

Der Ozobot kann ab der Version 2.0 auch ganz ohne Linien und Stifte programmiert werden. OzoBlockly.com ist eine visuelle Programmiersprache, ähnlich wie Scratch, speziell für den Ozobot. OzoBlockly kennt mehrere Schwierigkeitsstufen - von ganz einfachen Symbolen (ohne Texte) bis zu komplexen Funktionen, Variablen und die genaue Steuerung der einzelnen Motoren des Ozobots.

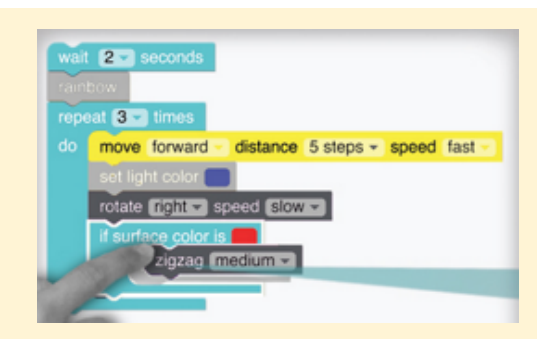

#### **Was brauchst du?**

- 1 Ozobot Bit (2.0)
- 1 Computer oder Tablet mit Internet

#### **Was lernst du?**

- Du kannst den Ozobot 2.0 mit einer visuellen Blocksprache programmieren.
- Du kannst Programme auf den Ozobot 2.0 laden und starten.
- Du kennst eine neue Möglichkeit, den Ozobot 2.0 ganz ohne Linien zu steuern.

### **Wie funktioniert es?**

#### **1. OzoBlockly aufrufen und erstes Programm entwerfen**

Verwende einen Webbrowser und navigiere zur Seite **ozoblockly.com**. Wähle Modus 1 für die einfachste Variante aus. Auf der linken Seite findest du verschiedene Bausteine, die du auf die Zeichenfläche in der Mitte ziehen kannst. Wie Puzzelteile können die Bausteine zusammengefügt werden. Erstelle das unten gezeigte Programm mit den gelben Bausteinen. Klicke auf "Load Ozobot". Halte den Ozobot an den Bildschirm an der markierten Stelle. Klicke auf "Load", um dein Programm zu übertragen. Drücke danach zweimal schnell hintereinander den An-Schalter, damit dein Programm ausgeführt wird. Was tut das Programm? Kannst du den Ozobot weitere Formen abfahren lassen, die du kennst?

#### **2. Mehrere Ozobots gleichzeitig laden**

Du kannst beim Laden des Programms weitere Farbfelder durch Anklicken aktivieren. Damit kannst du zwei oder mehr Ozobots gleichzeitig mit dem selben Programm bespielen. Bau das Programm im Bild (gelbe Blöcke) mit OzoBlockly nach. Lade das Programm auf zwei Ozobots und stelle sie Rücken an Rücken aneinander. Starte sie gleichzeitig.

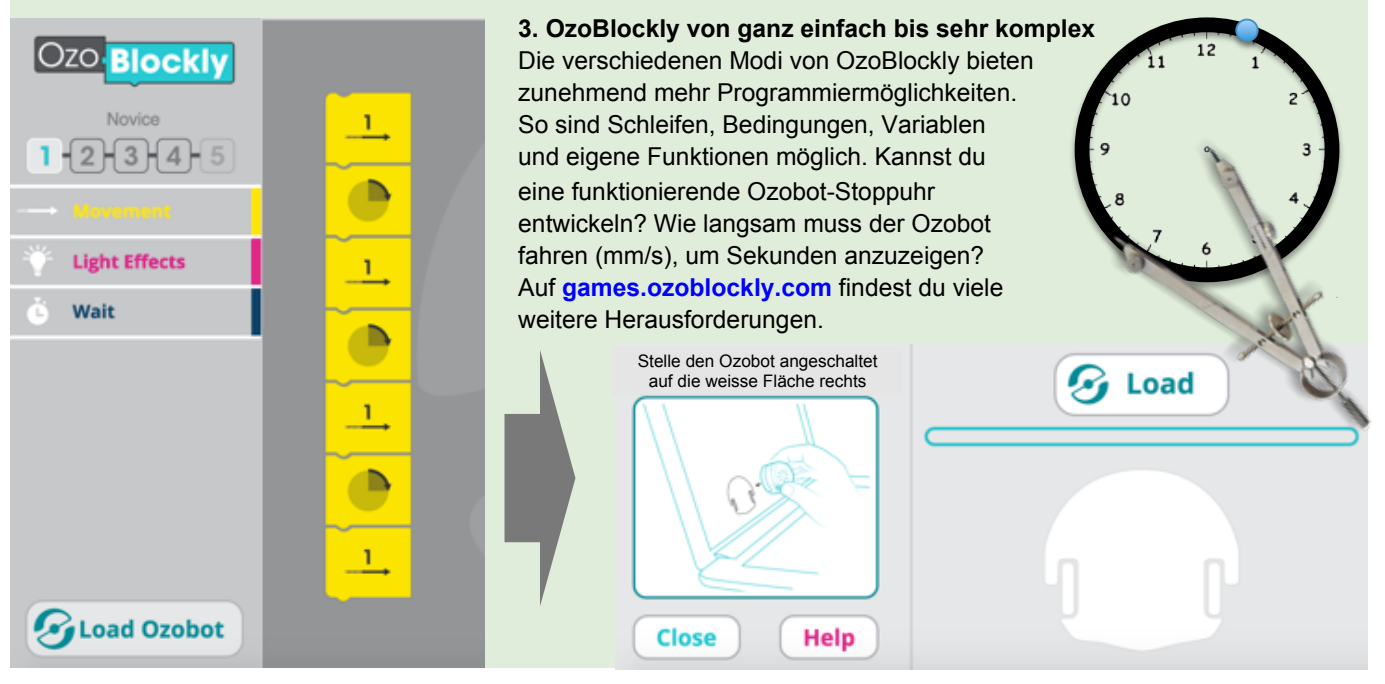

# *Ozobot Projektideen*  **Ozobot - Hintergrundinfos für Erwachsene**

# phsz  $00$

#### **Worum geht es?**

Der Ozobot ist ein kleiner Roboter mit eingebautem Akku und fünf Farb-Sensoren auf der Unterseite. Der Roboter lässt sich ganz ohne Computer über Abfolgen von Farben (Farbcodes), sowohl auf Papier als auch auf einem Bildschirm programmieren.

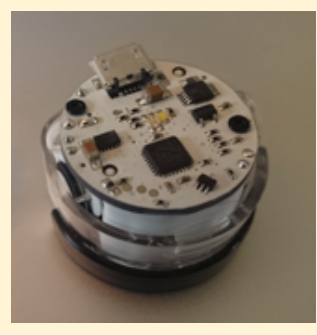

#### **Was wird benötigt?**

- Ozobot (ca. CHF 50.-)
- Farbstifte (schwarz, rot, blau, grün)
- Papier

Für gewisse Ideen:

- Computer oder Tablet mit Internetverbindung

#### **Was lässt sich damit lernen?**

Mit dem Ozobot lassen sich Kompetenzen in den Bereichen Medien und Informatik, Natur und Technik und Mathematik sowie überfachliche Kompetenzen wie Teamfähigkeit und Sozialkompetenz erlernen.

## **Warum Ozobot?**

Der Ozobot ist ein faszinierender kleiner Roboter, der sich auf verschiedenen Niveaus einsetzen lässt. Von einem einfachen Linien-Abfahren über Programmieren mit Farbcodes bis zur komplexen visuellen Programmiersprache am Computer ist sehr viel möglich. Die Präzision der Motoren ermöglicht nicht nur den Synchrontanz mehrerer Ozobots, sondern erlaubt auch die Verwendung als Messwerkzeug.

Mit dem Ozobot kann ein Einstieg in zahlreiche MINT-Themen geschaffen werden. Darauf aufbauend helfen themenspezifische Unterrichtseinheiten.

#### **Das "low floor - wide walls - high ceiling"-Prinzip**

Der Ozobot versucht das "low floor - wide walls - high ceiling"-Prinzip umzusetzen:

- **Low floor / Leichter Einstieg: Für erste Projekte sind weder** Computer noch Programmierkenntnisse notwendig. Zeichnen und ausprobieren! Erste Erfolge und Aha-Erlebnisse nach fünf Minuten!
- **Wide walls / Verschiedenste Zugangsweisen:** Der Ozobot lässt sich auf mehrere Arten programmieren und verwenden, wodurch ganz unterschiedliche Projekte umgesetzt werden können. Ozobot-Projekte verbinden Kompetenzen im Bereich der Informatik mit Kompetenzen unterschiedlichster Fachbereiche wie Mathematik und Natur, Mensch, Gesellschaft.
- **High ceiling / Nach oben offen:** Der Roboter lässt sich ab Version 2.0 mit einer visuellen Programmiersprache (OzoBlockly) auch ganz ohne Linien und Farben verwenden und so vollkommen frei steuern.

#### **Notizen**

#### **Weitere Projektideen**

Wenn Ihnen diese Broschüre gefallen hat: Unter www.iLearnIT.ch/makev können Sie eine ähnliche Broschüre zum MaKey MaKey Board herunterladen.

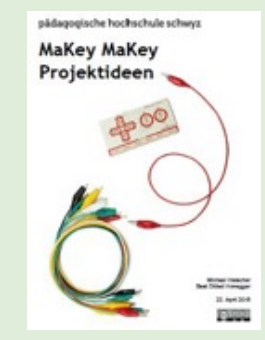

#### **Links & Literatur**

www.ozobot.com www.iLearnIT.ch/ozobot

#### **Impressum / Kontakt**

Pädagogische Hochschule Schwyz Michael Hielscher / Beat Döbeli michael.hielscher@phsz.ch beat.doebeli@phsz.ch